## **Темы оформления** Mooc, Polytech

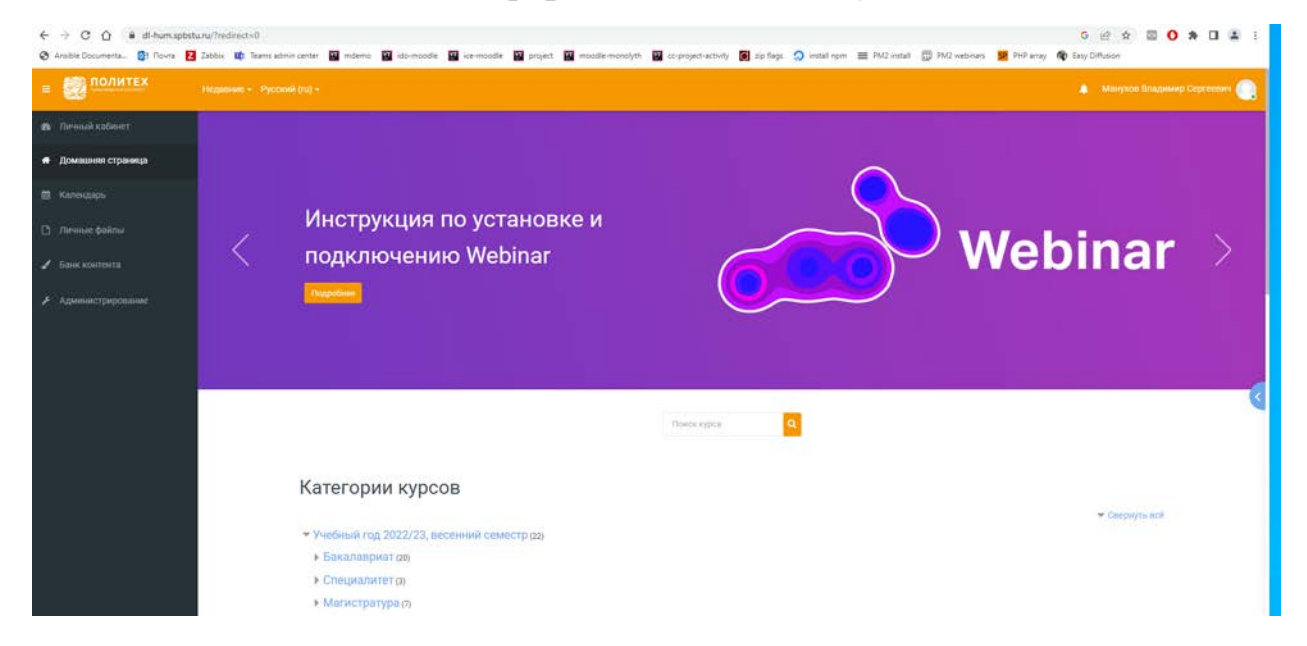

Плагин позволяет осуществлять цветовое разделение курсов по разным параметрам (разная тематика курсов, разные институты, разные формы обучения). Плагин необходим, так как изначально Moodle имеет ограниченный инструментарий для дизайна курса. Дополнительные свойства – верстка страниц, добавление слайдера. Картинки выбираются в зависимости от идентификатора курса.

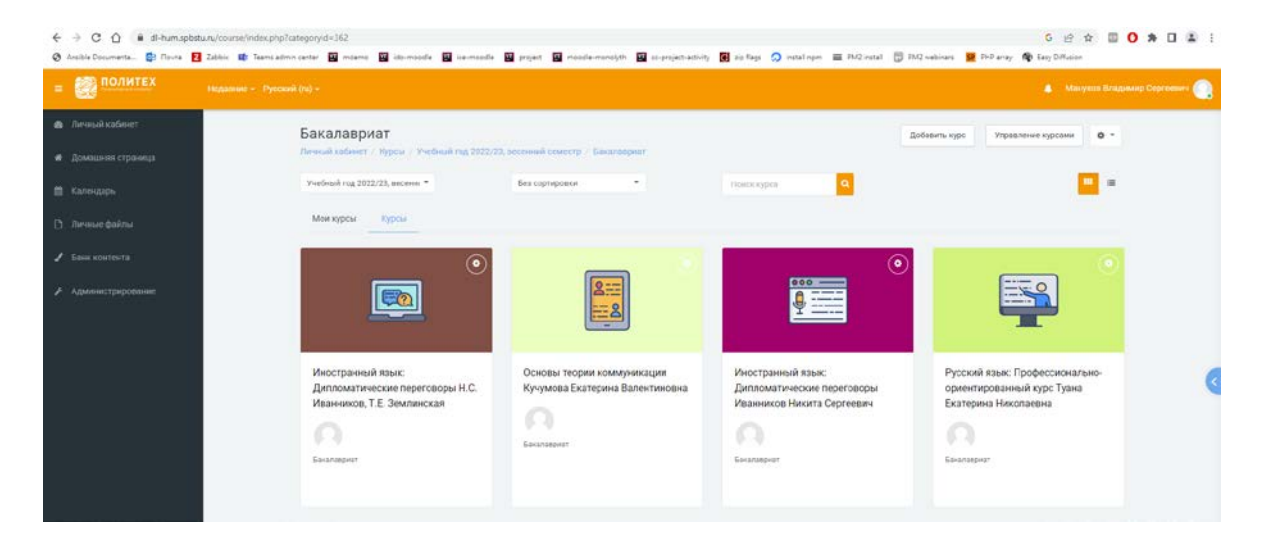

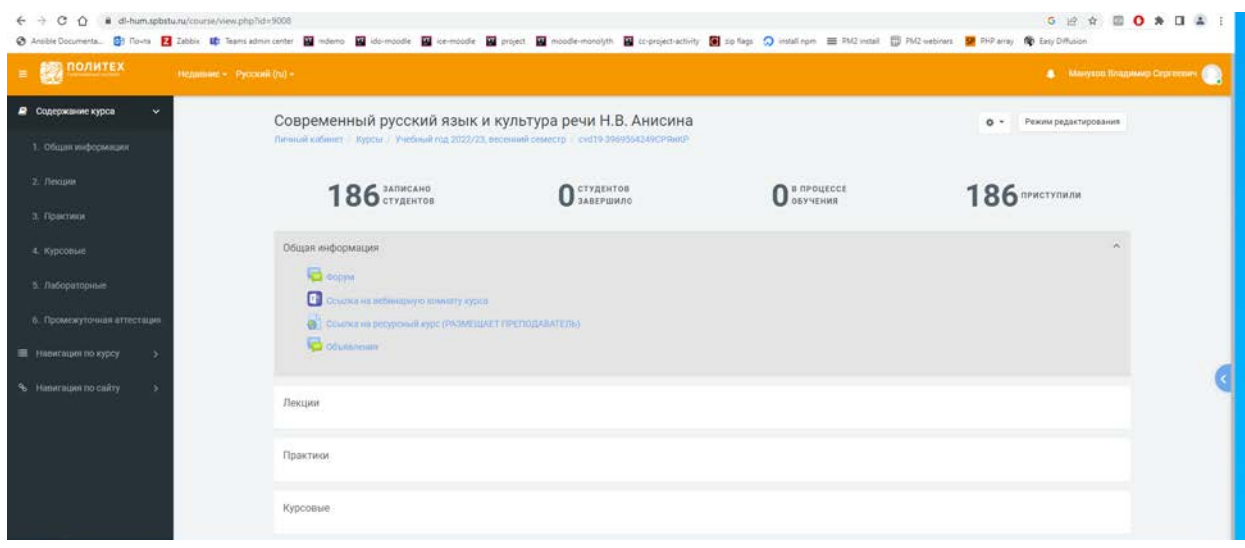

Как настроить оформление?

1) Перейдите в «тоос настройки» нажатием на иконку в левом нижнем углу вашего портала

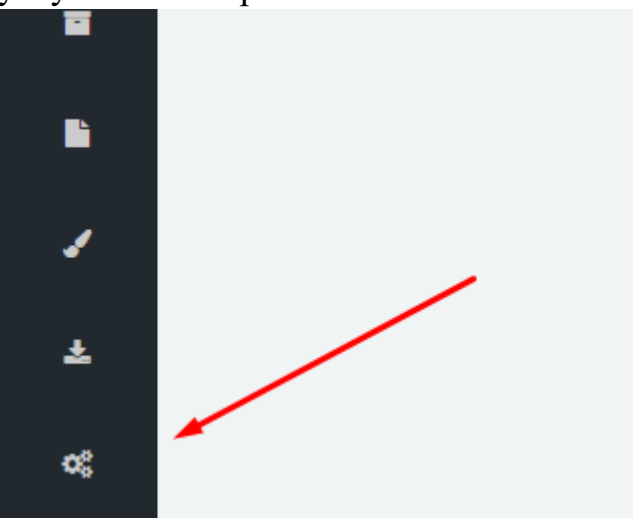

• В разделе «Основные настройки» можно настраивать отображение различных элементов на портале

### Edwiser mooc

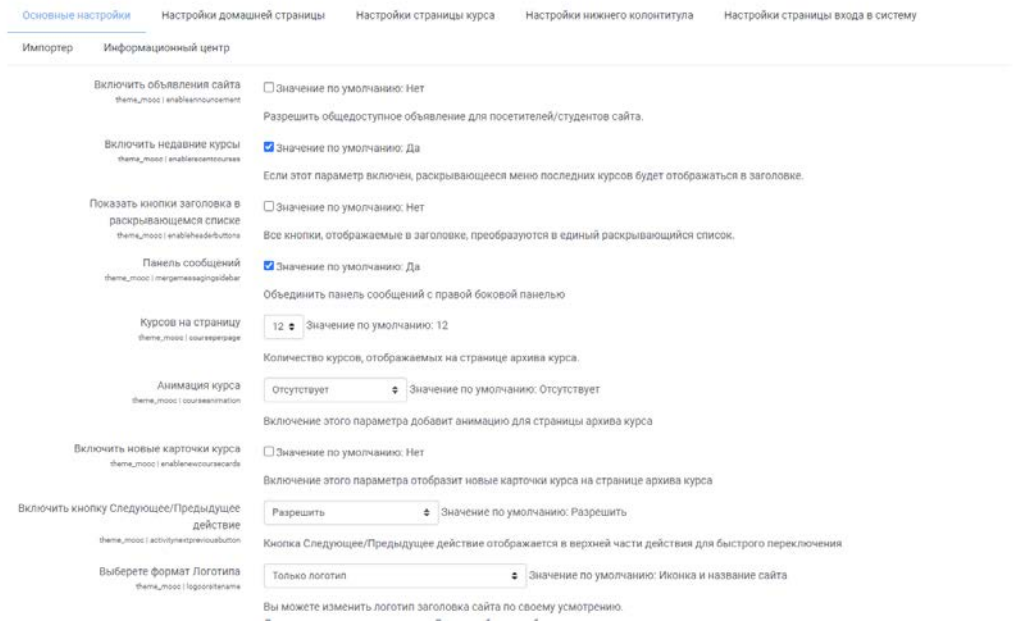

#### Также изменять логотипы и иконки  $\bullet$

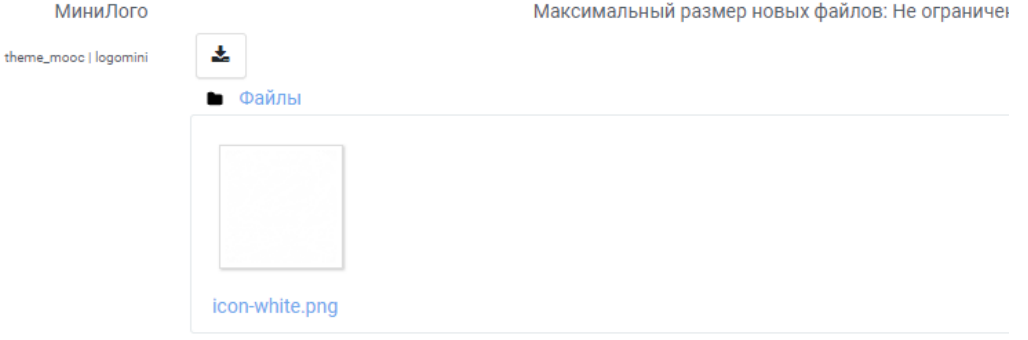

Значение по умолчанию: Не заполнено

Вы можете добавить мини логотип, который будет отображаться в заголовке. Предпочти настроить, вы можете сделать это в поле CSS.

#### Фавикон

theme\_mooc | faviconurl

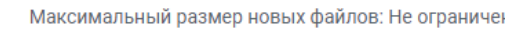

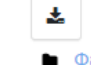

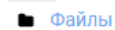

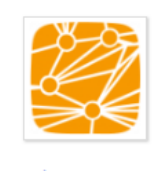

icon.png

Значение по умолчанию: Не заполнено

"Избранный значок" вашего сайта. Здесь вы можете вставить значок вашего сайта.

Выбор типа шрифта theme\_mooc | fontselect

Стандартный шрифт ♦ Значение по умолчанию: Стандартный шрифт

Выберите один из стандартных шрифтов или Веб-шрифты Google. Сохраните, чтобы показ для шрифта Настройщик установлено значение «Стандартный», будет применяться веб-ц

Пользовательский CSS theme mood customass

# • Настраивать страницы курсов и домашнюю страницу

## Edwiser mooc

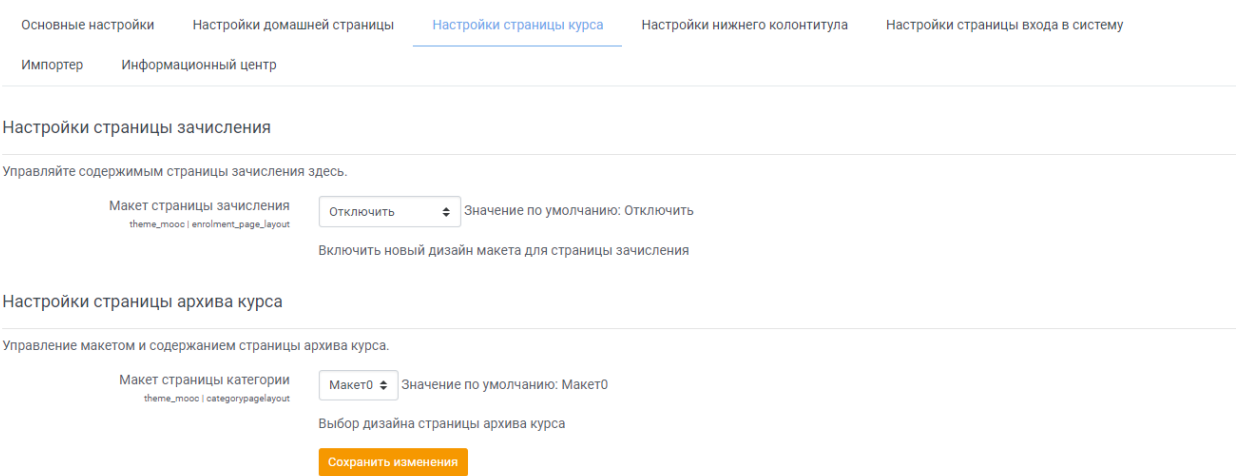